# **MANUAL PARA USO DEL RELOJ MODELO ZBC-66**

#### **ARQUITECTURA DEL EQUIPO**

La configuración es bastante simple como se puede apreciar, en la parte frontal observaremos el **Visor o Display**, el cual nos permitirá realizar el ingreso de datos al Reloj. **POSEE UN TECLADO NUMÉRICO Y TECLADO DIRECCIONAL,** para los efectos de utilización del mismo si así el usuario lo requiriese. En la parte posterior se aprecian 3 conectores, el primero de derecha a izquierda corresponde a la alimentación eléctrica y es en ese punto donde se conecta el transformador con el cual se entrega el equipo. Luego esta en el centro el conector RJ45 para comunicación por Redes Ethernet, al final esta el conector para el puerto USB.

#### **CARACTERÍSTICAS:**

- Dimensiones: 205 mm x 150 mm x 42 mm.
- Distintos modos de operación: Sólo huella, Código
- + Huella y Código + Password.
- Capacidad: 3,000 huellas digitales, opcional 9,000.
- Marcaciones almacenadas: Hasta 100,000 registros.
- Comunicación: USB, Ethernet (TCP/IP) y Pendrive.
- Teclado: 29 teclas (8 teclas de función).
- Display: Pantalla 3.5'' Color Digital.

## **USO Y CONFIGURACION DEL EQUIPO**

#### **Enrolamiento de Nuevos Usuarios:**

- 1.- Disponerse al Frente del equipo Montado y Encendido.
- 2.-Presionar la tecla "MENU".

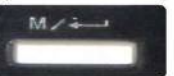

3.-Seleccionar "1.Usrs", presionar "OK".

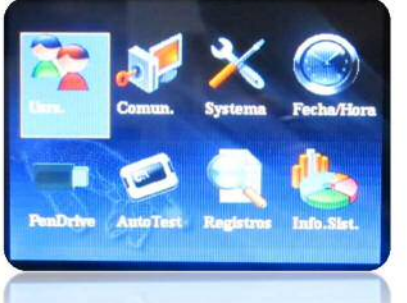

4.-Presionar "Nuevo Usr.", presionar "OK".

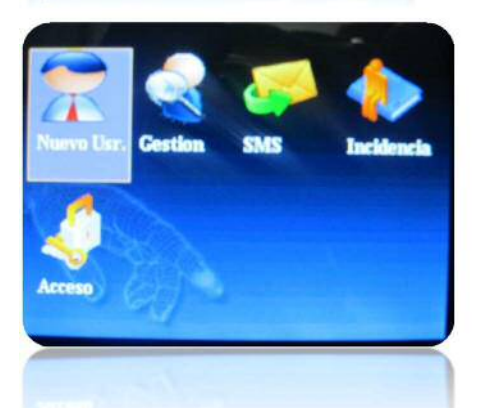

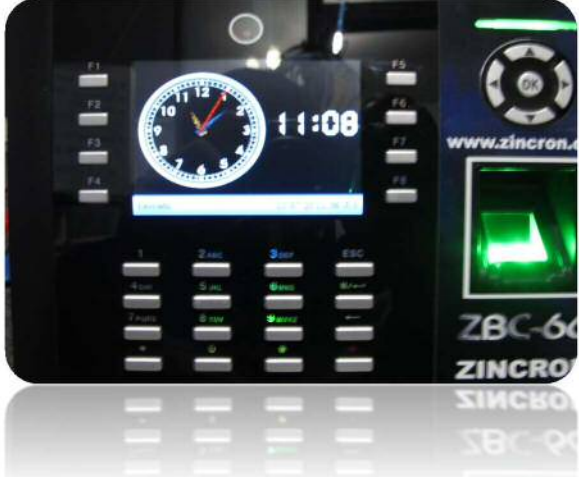

5.- Si Usted está registrando Datos nuevos coloque el Código y el número de DNI de la persona.

6.- Seleccione "GRABAR HUELLA", En las teclas direccionales y presionar "OK".

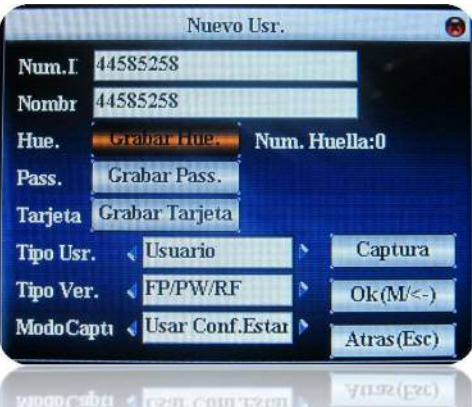

7.- El sistema informara "COLOQUE DEDO…", la persona que será registrada debe de colocar el dedo sobre el **SENSOR** tres veces.

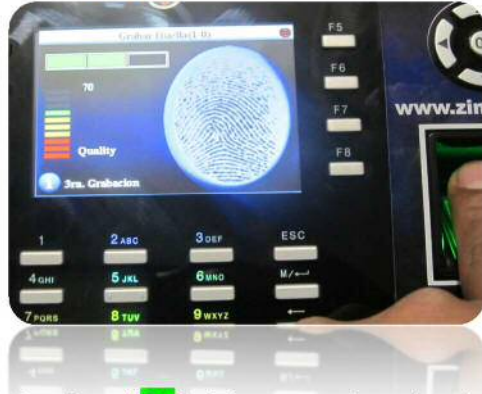

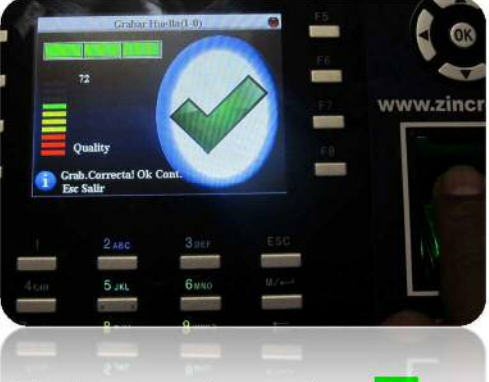

8.- Presione "OK" si desea seguir grabando más huellas del mismo usuario o presionar **ESC** para guardar los cambios, bajar con las teclas direccionales hasta la opción OK(M/<-) y presionar OK para guardar los cambio realizados.

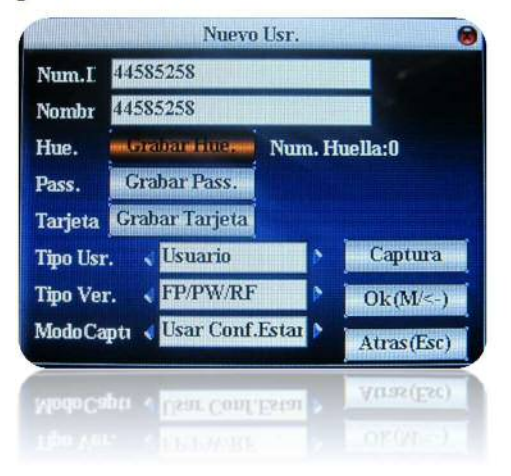

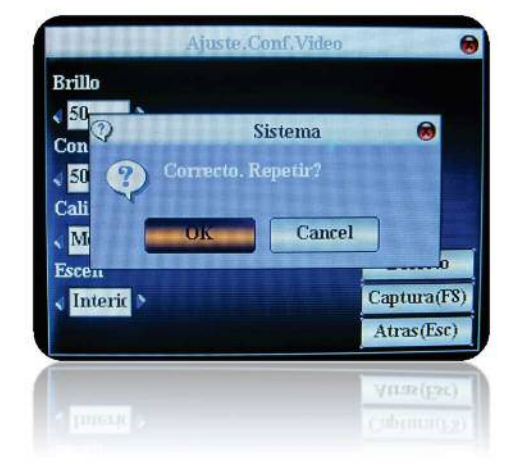

9.- Seleccione "GRABAR PASS", presione "OK".

10.- El sistema informara "METER PWD (MAX.LON.PASS.:8 dig.)", la persona que será registrada debe de colocar su contraseña de 8 dígitos, a la vez confirmara digitando la contraseña en el recuadro "CONFIRMAR PWD (MAX.LON.PASS.:8 dig.)".

11.- Presione "OK" si desea guardar los cambios, si no desea guardar los cambios presione "ESC". 12.-Seleccione "GRABAR TARJETA", presione "OK".

13.- El sistema informara "ACERQUE TARJETA!" , usted deberá acercar la tarjeta de proximidad al sensor del reloj, a continuación observara el código de la tarjeta.

14.- Presione "OK" si desea guardar los cambios, si no desea guardar los cambios presione "ESC".

- 15.- En "TIPO USR", puede elegir 2 opciones "USUARIO O ADMINIST".
- 16.- En "TIPO VER", preferiblemente dejar la opción por defecto.
- 17.- Presionando "ESC", observara un mensaje "SALVAR CAMBIOS".

18.- Presione "OK" si desea guardar los cambios, si no desea guardar los cambios presione "ESC".

# **ENROLAMIENTO DE USUARIOS QUE SE ENCUENTRAN REGISTRADOS EN EL RELOJ:**

## 1 Disponerse al Frente del equipo Montado y Encendido.

2\_Presionar "MENU".

3\_ Seleccionar "1.Usrs", presione "OK".

4\_Presionar "Gestión", presione "OK".

5\_Usted observara los CODIGOS y DNI de las personas registradas, si desea grabar la huella y/o tarjeta primero debe ubicar a la persona. Presione "MENU".

6\_Observara una lista de opciones, Presione "BUSCAR USER".

7\_Tiene 2 opciones de búsqueda CODIGO y DNI, ubique el puntero en el recuadro DNI y digite el numero de DNI de la persona, presione "OK". Si observa un mensaje "NO GRABADO", entonces pruebe

colocar el DNI, seguidamente digite (\*) (#) (ESC) y presione "OK".

8\_Observe si el DNI es el correcto, Presione "MENU".

9\_Selecione "EDITAR", presione "OK".

10\_Seleccione "GRABAR HUELLA", presionar "OK".

11\_El sistema informara "COLOQUE DEDO…", la persona que será registrada debe de colocar el dedo sobre el sensor tres veces.

12\_Presione "OK" si desea guardar los cambios, si no desea guardar los cambios presione "ESC".

13 Seleccione "GRABAR PASS", presione "OK".

14\_El sistema informara "METER PWD (MAX.LON.PASS.:8 dig.)", la persona que será registrada debe de colocar su contraseña de 8 dígitos, a la vez confirmara digitando la contraseña en el recuadro "CONFIRMAR PWD (MAX.LON.PASS.:8 dig.)".

15 Presione "OK" si desea guardar los cambios, si no desea guardar los cambios presione "ESC". 16 Seleccione "GRABAR TARJETA", presione "OK".

17\_El sistema informara "ACERQUE TARJETA!" , usted deberá acercar la tarjeta de proximidad al sensor del reloj, a continuación observara el código de la tarjeta.

18\_Presione "OK" si desea guardar los cambios, si no desea guardar los cambios presione "ESC".

19\_En "TIPO USR", puede elegir 2 opciones "USUARIO O ADMINIST".

20\_En "TIPO VER", preferiblemente dejar la opción por defecto.

21\_Presione "ESC", observara un mensaje "SALVAR CAMBIOS".

22\_Presione "OK" si desea guardar los cambios, si no desea guardar los cambios presione "ESC".

## **Configurar el Acceso del Personal:**

- 1\_Presione "MENU".
- 2\_Ubiquese sobre la opción "1.Usrs.", presione "OK".
- 3\_Ubíquese sobre la opción "Acceso", presione "OK".
- 4 Presione "OK" en "Conf. Zonas".
- 5\_Coloque el código del "ZH".

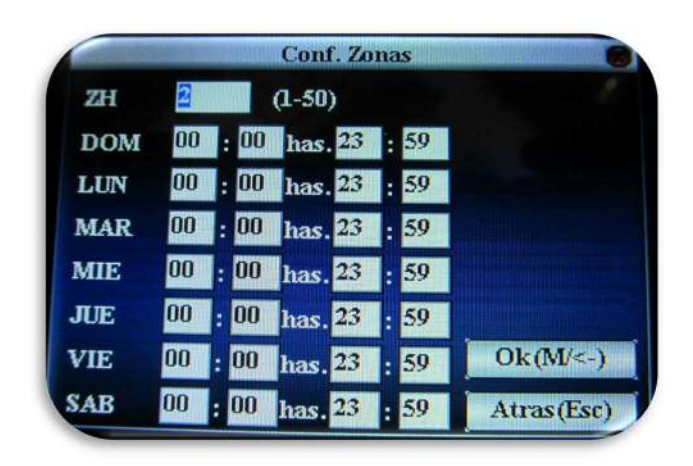

6\_Coloque en los recuadros la hora limite de llegada Ejemplo:

- 7\_Presione "OK" si desea guardar los cambios, si no desea guardar los cambios presione "ESC".
- 8\_Luego presione "ESC" hasta salir fuera del MENU.

9 Presione "MENU".

10\_Ubiquese sobre la opción "1.Usrs.", presione "OK".

11 Ubíquese sobre la opción "Gestión", presione "OK".

12\_Usted observara los CODIGOS y DNI de las personas registradas. Presione "MENU".

13\_Observara una lista de opciones, Presione "BUSCAR USER".

14\_Tiene 2 opciones de búsqueda CODIGO y DNI, ubique el puntero en el recuadro DNI y digite el numero de DNI de la persona, presione "OK". Si observa un mensaje "NO GRABADO", entonces pruebe colocar el DNI, seguidamente digite (\*) (#) (ESC) y presione "OK".

15\_Observe si el DNI es el correcto, Presione "MENU".

16\_Selecione "Acceso Usr.", presione "OK".

17\_Ubiquese en el recuadro "USA ZONAS". Y con los indicadores derecha e izquierda, seleccione la opción "Definir Zonas".

18\_Acontinuacion se activaran recuadros "ZH" donde colocara el código de la zona que creo anticipadamente.

19\_Presione "ESC", observara un mensaje "SALVAR CAMBIOS".

20\_Presione "OK" si desea guardar los cambios, si no desea guardar los cambios presione "ESC".

## **Configurar Datos de Comunicación del Reloj:**

1\_Presione "MENU".

2\_Ubiquese sobre la opción "2.Comun.", presione "OK".

3\_ Ubíquese sobre la opción "RED", presione "OK".

4\_Por defecto observara que el reloj tiene un Número de IP (192.168.1.201), si tiene algún conflicto con este numero de IP, puede realizar la modificación con el teclado numérico y presionar "OK", para guardar los cambios.

# **Configurar Opciones de Sistema del Reloj:**

1\_Presione "MENU".

2\_Ubiquese sobre la opción "3.Systema", presione "OK".

3\_Presione "OK" en "SISTEMA", dicha opción tiene las siguientes opciones: Fmto Fecha, TeclaBeep, Finger Sensi, Voz, Ajust Vol., Vers Algo, Tiempo Mínimo y Log Alerta.

4\_Presione "OK", para guardar.

5\_Presione "OK"en"DATOS", dicha opción tiene las siguientes opciones: Borrar Reg., Borr. Foto, Borr. BL-Foto, Borrar Todo, Borrar Admin. y Borrar Imagen.

6\_Presione "OK", para guardar.

7\_Presione "OK" en"ACTUALIZAR", dicha opción es usada para actualizar el ingreso de datos USB.

8 Presione "OK" en"TECLADO", dicha opción muestra las opciones de teclado.

9 Presione "OK", para guardar.

10 Presione "OK" en"DISPLAY", dicha opción tiene las siguientes opciones: Núm. Intentos, Núm. Intentos Pwd, Modo Reloj, Ret. Imagen y Ret. Reloj.

11\_Presione "OK", para guardar.

12\_Presione "OK" en"RESET", dicha opción tiene las siguientes opciones: Resetear Todo Conf. Defecto, Resetear Config. Teclado, Resetear Toques de Sirena, Resetear otros parámetros.

13\_Presione "OK", para guardar.

14\_Presione "OK" en"TIMBRE", dicha opción es usada para seleccionar uno de los tantos timbres que contiene el reloj.

15 Presione "OK", para guardar.

16 Presione "OK" en"ALIMENT", dicha opción tiene las siguientes opciones: Tiempo Dormir, Ver Img. FP, Bloquear Apag. y Language.

17\_Presione "OK", para guardar.

## **Configurar Hora de Reloj:**

1\_Presione "MENU".

2\_Ubiquese sobre la opción "4.Fecha/ Hora".

3 Presione "OK".

4\_Para colocar o realizar los cambios tiene como opciones los teclados de direccionamiento (arriba, abajo) y el teclado numérico.

5\_Presione "OK" si desea guardar los cambios, si no desea guardar los cambios presione "ESC".

# **Utilizando las Funciones del PenDrive (USB):**

1\_Estas funciones serán usadas en caso de realizar la descarga de archivos con ayuda del USB.

2\_Presione "MENU".

3\_Ubiquese sobre la opción "5.PenDrive".

4 Presione "OK".

5\_Opcion "Descarga". Observara las opciones de descarga.

6\_Presione "OK".

7\_Presione "Descarga Regs". Descargara los registros (marcas realizadas) del Reloj.

8 Presione "OK".

9\_Presione "Descarga Usr". Descargara los usuarios que fueron registrados directamente al Reloj. 10 Presione "OK".

11\_Presione "Descarga SMS". Descargara los mensajes que fueron creados en el Reloj.

12 Presione "OK".

13 Presione "Download Photo". Descargara las fotos que fueron cargadas al Reloj.

14 Presione "OK".

15\_Presione "Atrás (Esc)". Opción para salir de dicha opción.

16\_Opcion "Cargar". Dicha opción nos ayuda a cargar datos (es usada por el soporte técnico).

17\_Opcion "Atrás (Esc)". Opción para salir de dicha opción.

# **Utilizando las Funciones del PenDrive (USB):**

1\_Estas funciones serán usadas en caso de realizar la descarga de archivos con ayuda del USB.

2\_Presione "MENU".

3\_Ubiquese sobre la opción "5.PenDrive".

4 Presione "OK".

5\_Opcion "Descarga". Observara las opciones de descarga.

6\_Presione "OK".

7\_Presione "Descarga Regs". Descargara los registros (marcas realizadas) del Reloj.

8 Presione "OK".

9\_Presione "Descarga Usr". Descargara los usuarios que fueron registrados directamente al Reloj. 10 Presione "OK".

11\_Presione "Descarga SMS". Descargara los mensajes que fueron creados en el Reloj.

12 Presione "OK".

13\_Presione "Download Photo". Descargara las fotos que fueron cargadas al Reloj.

14 Presione "OK".

15\_Presione "Atrás (Esc)". Opción para salir de dicha opción.

16\_Opcion "Cargar". Dicha opción nos ayuda a cargar datos (es usada por el soporte técnico).

17\_Opcion "Atrás (Esc)". Opción para salir de dicha opción.

# **Utilizando las Funciones de Auto Test (testear):**

1\_Estas funciones serán usadas si fuese necesario realizar un Auto Test al Reloj.

2\_Presione "MENU".

3\_Ubiquese sobre la opción "6.Auto Test".

4 Presione "OK".

5\_Observara las opciones, las cuales son: Todos Test, Test TFT, Test Audio, Test Teclado, Test Sensor y Test RTC.

6\_Presione el botón "Esc". Si dese salir de dicha opción.

# **Opciones para observar los Registros del Personal:**

1\_Presione "MENU".

2\_Ubiquese sobre la opción "7.Registros".

3\_Presione "OK".

4\_Observara un recuadro Num ID; donde colocara el código del personal. En los demás recuadros, detallara el mes, el día y la hora.

5\_Presione "OK" si desea guardar los cambios, si no desea guardar los cambios presione "ESC".

## **Opciones de Información del Sistema:**

1\_Presione "MENU".

2\_Ubiquese sobre la opción "8.Info. Sist.".

3 Presione "OK".

4\_La primera pestaña "REGISTROS" muestra la información de usuarios, administradores, el espacio libre y el espacio usado.

5\_ La segunda pestaña "TERMINAL" muestra la información del equipo, numero de serie, versión del algoritmo, versión del firm.